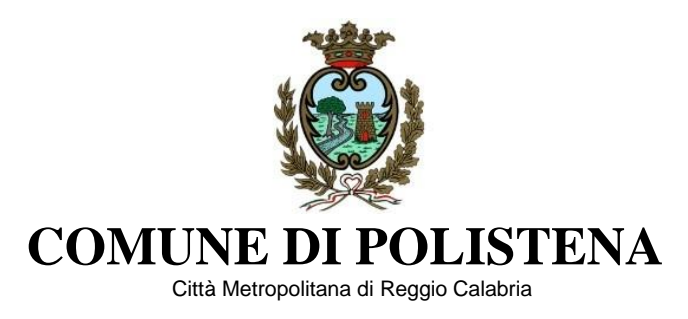

## **SPECIFICHE PER IL PAGAMENTO TRAMITE PAGOPA**

## **UTILIZZARE IL SEGUENTE LINK:**

[https://web1.unimaticaspa.it/unipay/it/unimaticaspa/pagamenti/web/home/menu](https://web1.unimaticaspa.it/unipay/it/unimaticaspa/pagamenti/web/home/menu-principale.jsf?tenant=compolistena&alternateLogin=true&domainRequired=false&tipoLogin=anonimo)[principale.jsf?tenant=compolistena&alternateLogin=true&domainRequired=false&tipoLogin=anon](https://web1.unimaticaspa.it/unipay/it/unimaticaspa/pagamenti/web/home/menu-principale.jsf?tenant=compolistena&alternateLogin=true&domainRequired=false&tipoLogin=anonimo) [imo;](https://web1.unimaticaspa.it/unipay/it/unimaticaspa/pagamenti/web/home/menu-principale.jsf?tenant=compolistena&alternateLogin=true&domainRequired=false&tipoLogin=anonimo)

## **PROCEDERE PER COME DI SEGUITO:**

- 1. Pagamento entrate;
- 2. Pagamento entrate spontanee;
- 3. Inserimento dati versante;
- 4. Inserimento dati debitore;
- 5. Tipo servizio: "diritti urbanistica";
- 6. Inserimento dati entrate (specificare bene la causale);
- 7. Per i decimali dell'importo libero utilizzare il punto e non la virgola;
- 8. Riepilogo entrata ("paga adesso" o "paga con avviso").
- 9. Con paga adesso si intende utilizzare carta di credito o altre forme di pagamento online
- 10. Con paga con avviso verrà generato un bollettino